# Transportation

Skyward/EIS Reporting

2016 TNSUG Conference

### Transportation Data

- ❖ Transportation data is submitted in 3 reports
	- $\triangleright$  Buses Query 015 Extract
	- $\geq$  Transportation Employees 016 Extract
	- ➢ Average Daily Transportation (ADT) report 045 Extract
- ❖ ADT report is acknowledged and approved separate from the attendance data
	- $\triangleright$  ADT period report acknowledged by 15th of each month
	- $\triangleright$  Year end ADT approved by July 15
- ❖ Any district that submits any one of the three reports must acknowledge and approve the ADT report
- ❖ All transportation data is updated daily
- ❖ Data is used to fund transportation in the basic education program (BEP) funding formula

### 015 EIS Extract

#### District Bus Maintenance

Found from Entity 000 under State Reporting> Tennessee>EIS

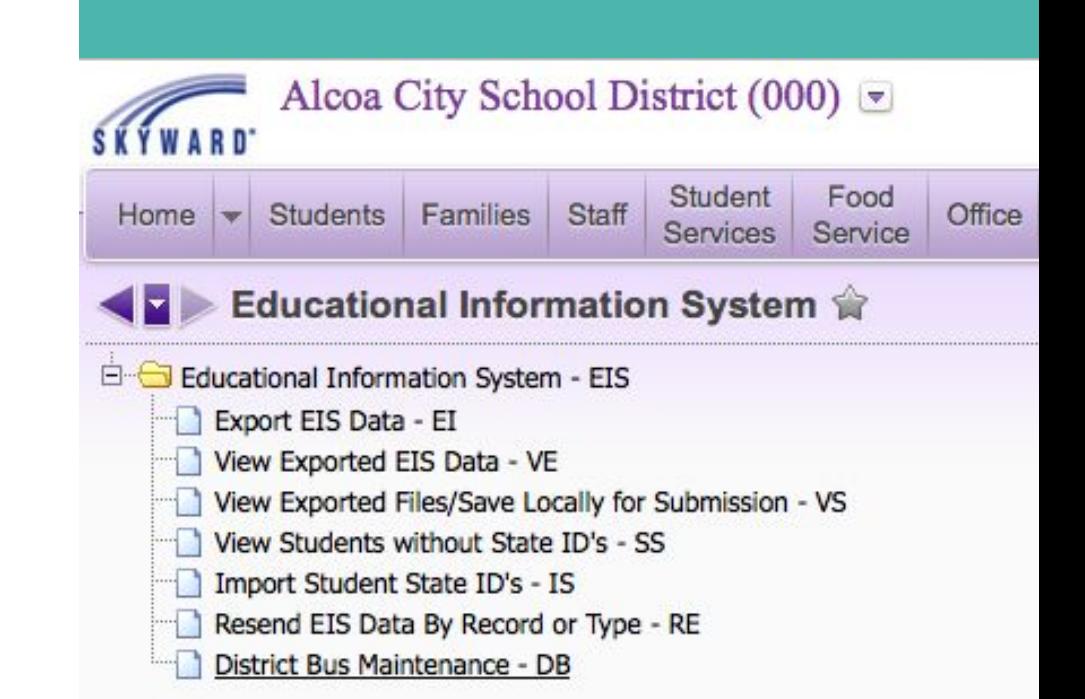

### 015 EIS Extract

#### Use the Mass Clone District Bus Info Year to Year Utility

### WS\SR\TN\PS\UT\DB

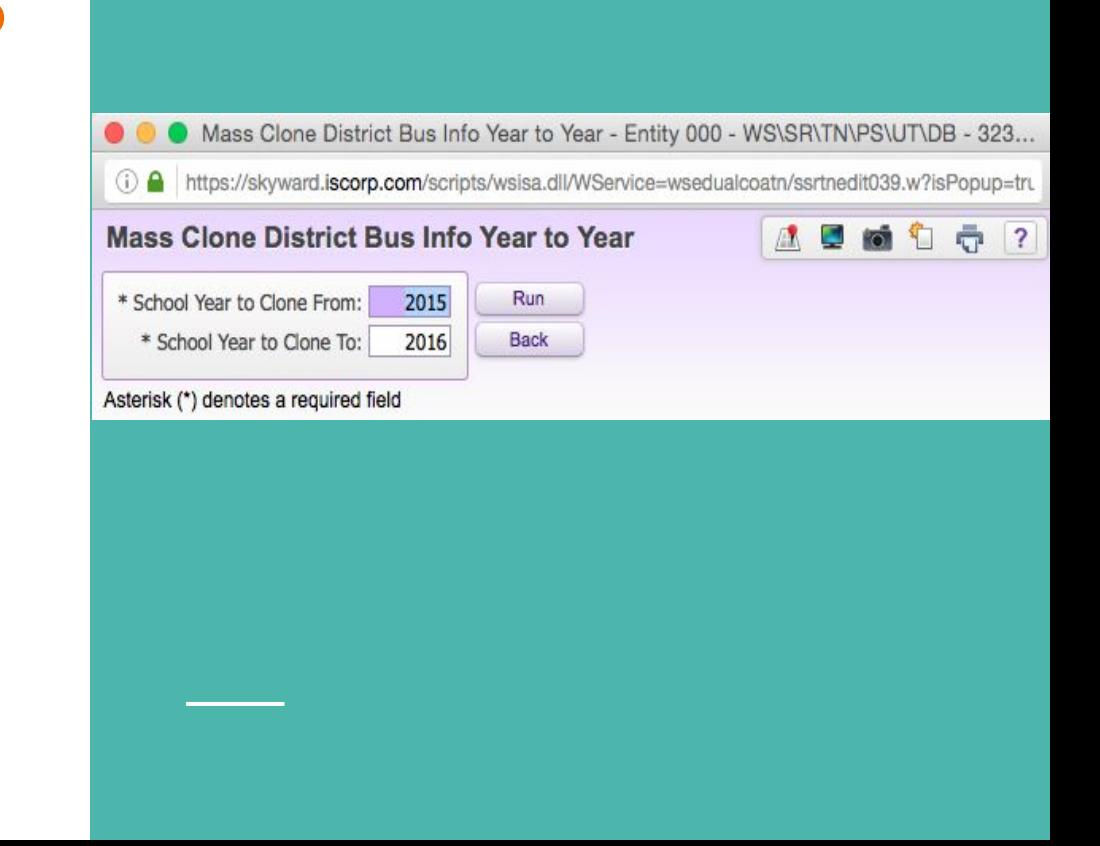

### 015 EIS Extract

Buses Query

#### Check current year bus information

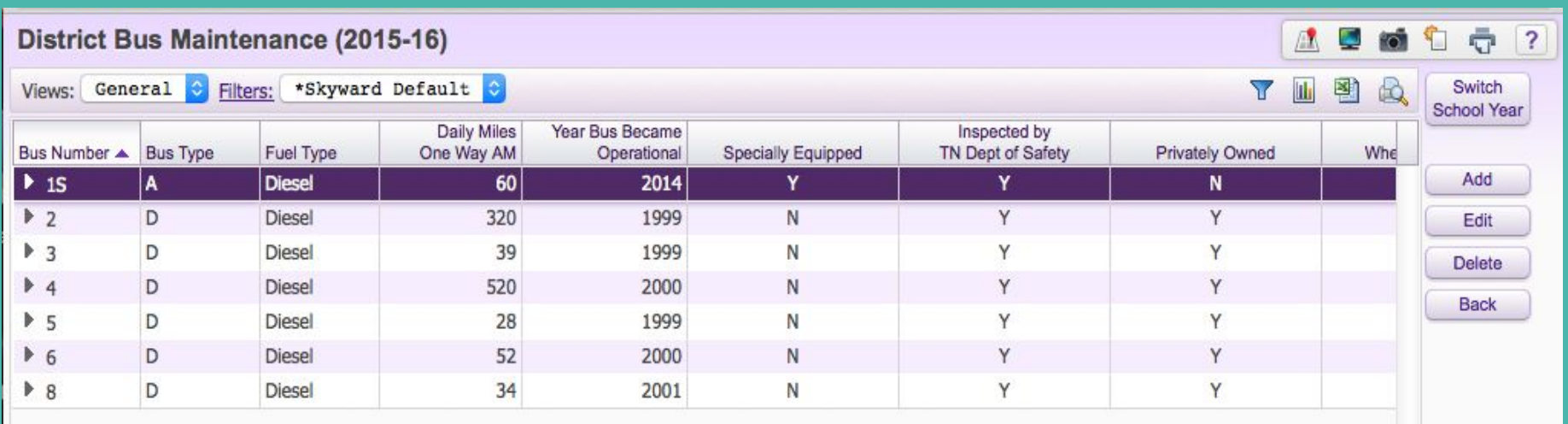

### 015 EIS Extract

### Buses Query

#### Add or Edit Bus information for each bus at your district

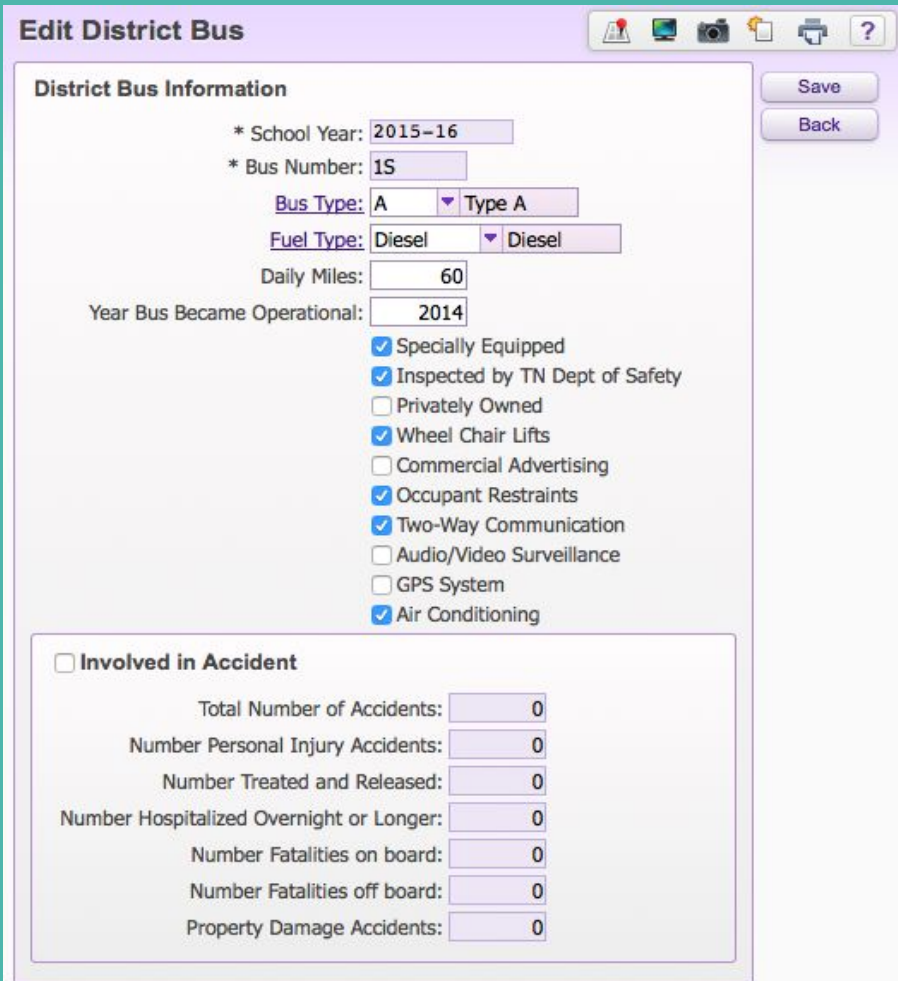

### 016 EIS Extract

Transportation Employees

#### Update District Bus Staff Totals

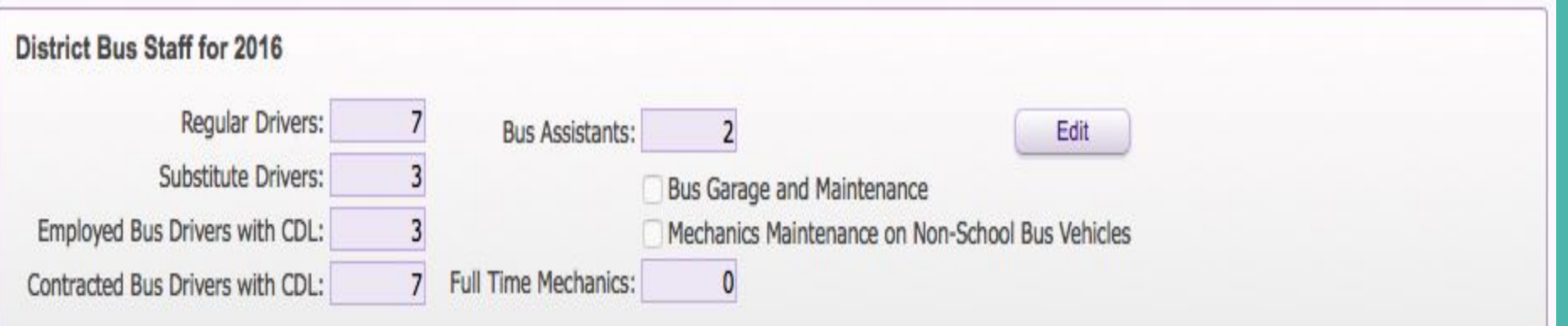

### **Average Daily Transportation (ADT) Report**

#### EIS 45 Extract (Student Transportation)

- ❖ Completed by all districts who have students enrolled for transportation, regardless of who provides the transportation
- ❖ The ADT report Captures:
	- $\triangleright$  All grade K-12 students who meet the transportation criteria with the exception of the following:
		- Out of state, non-resident student
		- Pre-Kindergarten (unless special equipped bus rider)
	- $\triangleright$  Students that are **enrolled** for transportation must meet the following criteria:
		- Must be enrolled in grade K-12 and live 1½ miles or more from zoned school
			- Exception: All special education students transported on specially equipped buses regardless of the grade or the number of miles transported
		- Must be present for transportation
			- P Present for Attendance
			- T Excused Absence, but Present for Transportation
			- X Unexcused Absence , but Present for Transportation
	- $\triangleright$  Isolated students will be identified under bus "ISO" and represents the district total

### **Student Busing Record** 045 EIS Extract WS\ST\TB\BU\ST

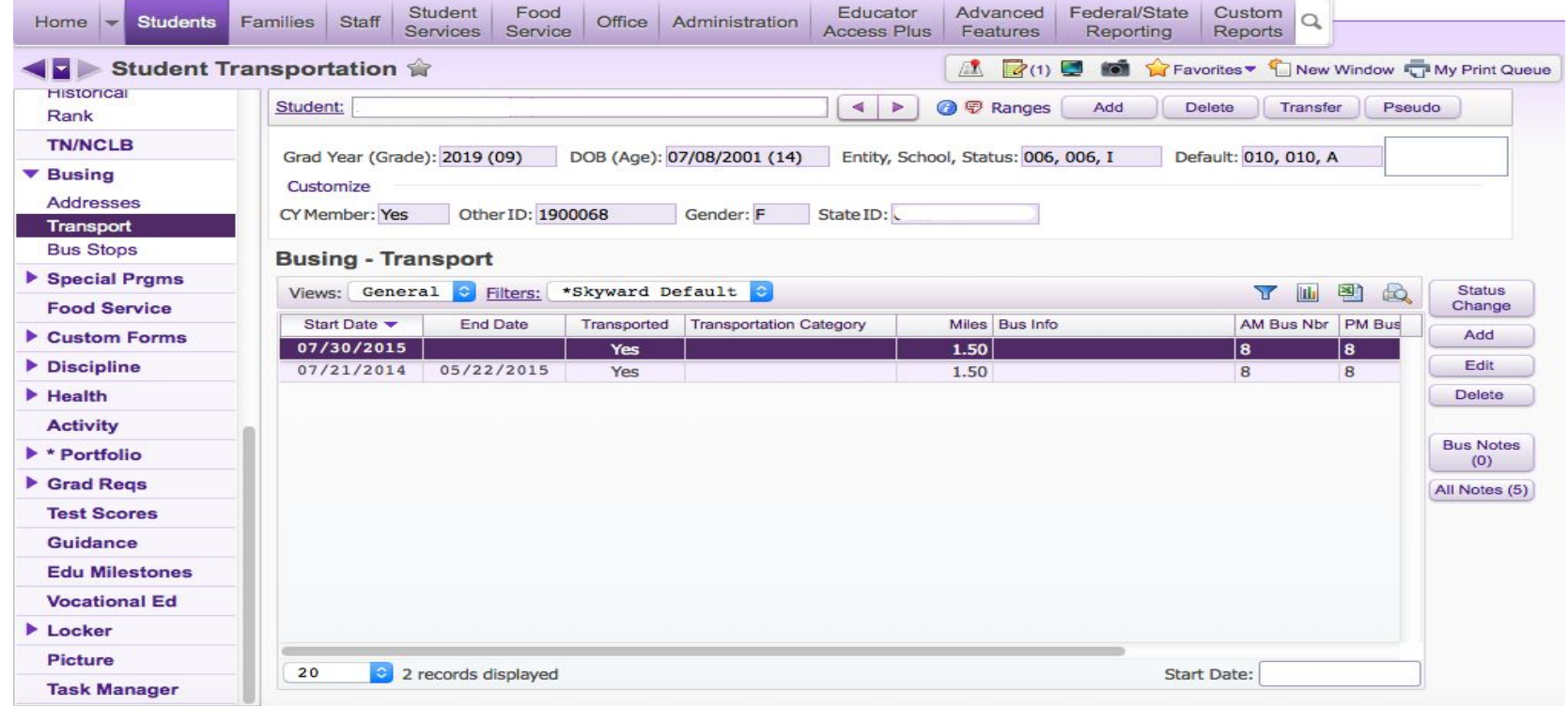

### Student Busing Record

#### Add or Edit Student Transportation Data

### 045 EIS Extract

WS\ST\TB\BU\ST

Average Daily Transportation

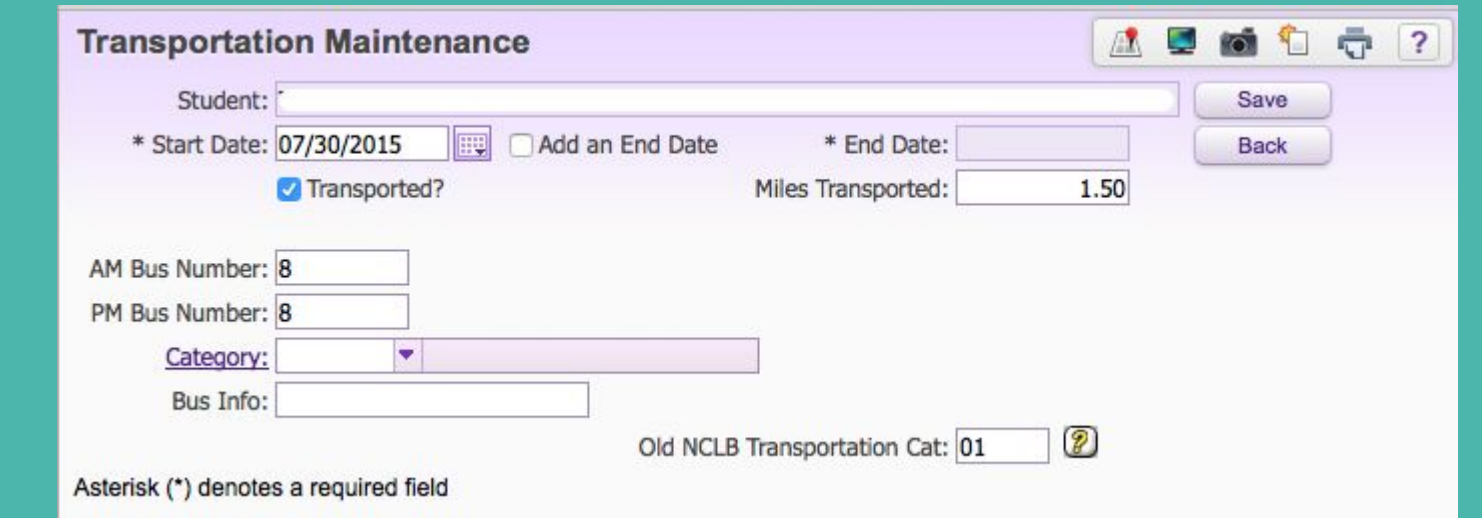

### Data Mining Student Transportation Information

- 1. Data mine student transportation information (WS\ST\DM)
- 2. Send out to each school for updates
	- a. Highlight any changes you make in yellow.
	- b. If you need to add students please do so and highlight in green.
	- c. If a student needs to be deleted please highlight in red.
- 3. Receive updated spreadsheet
- 4. Delete all non import items
	- a. First and Last Name
	- b. Grade
	- c. Address
	- d. Withdrawal Date
- 5. Save as a Text file

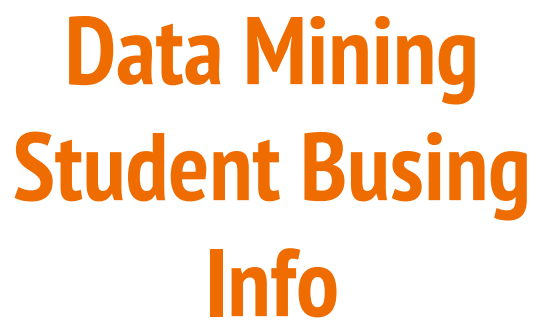

WS/ST/DM

#### <https://goo.gl/wYSjul>

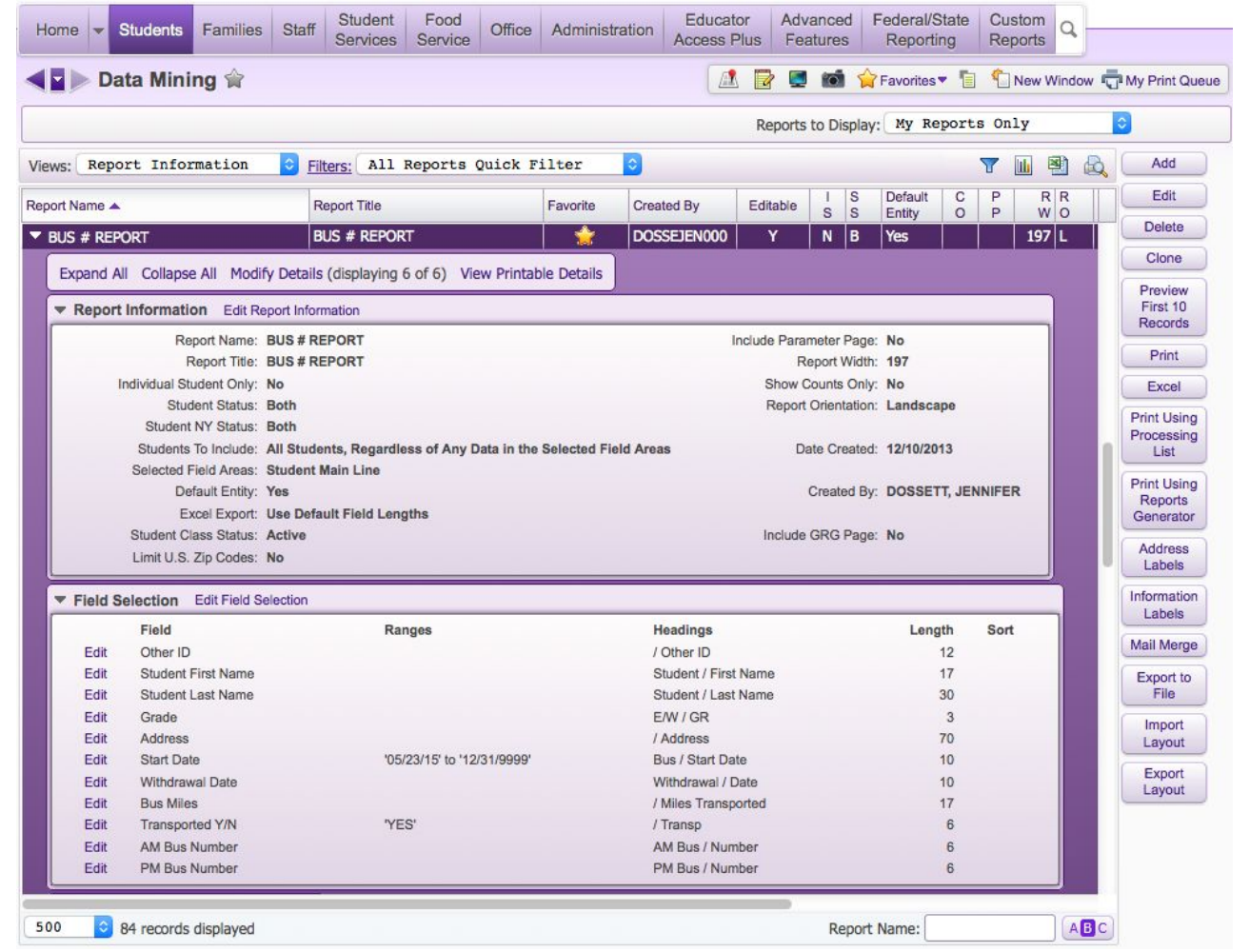

## Creating Student Busing Records

- 1. Go to Transportation Import File (WS\AD\SB\IM\IF\IF)
- 2. Drop Down and Expand All
- 3. Edit File
- 4. Browse
- 5. Upload
- 6. Save
- 7. Import
- 8. View Report

### How To Setup A Transportation Import File

1. Setup import (WS\AD\SB\IM\IF\IF)

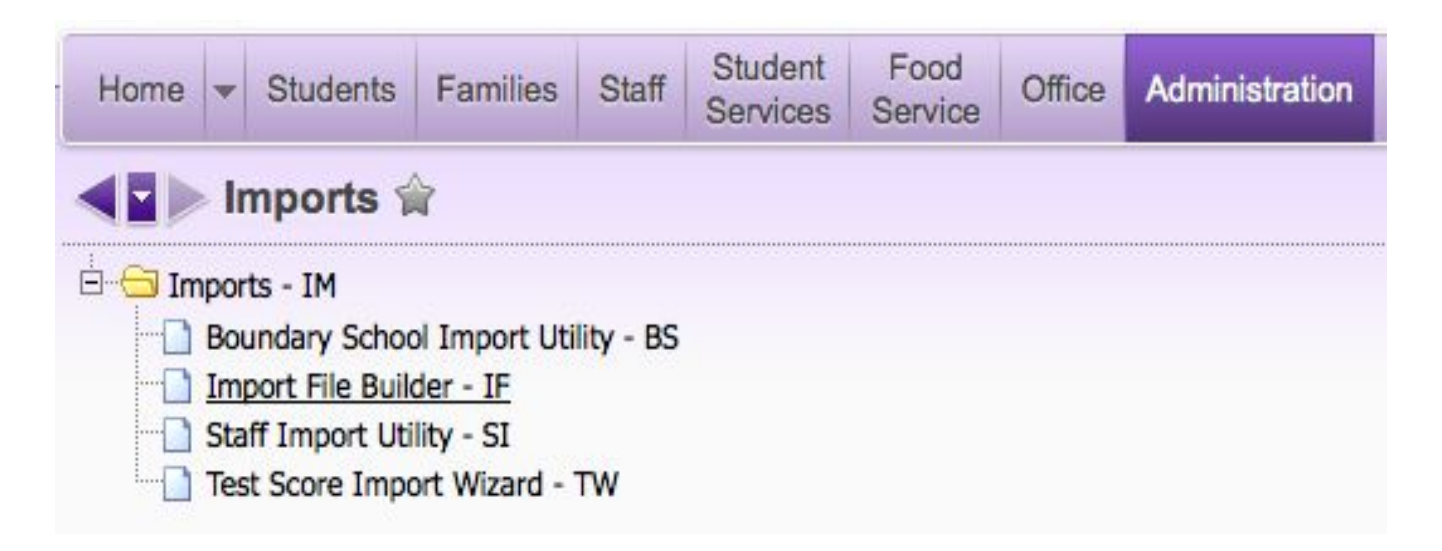

### How To Setup A Transportation Import File continued

2. Add a new template

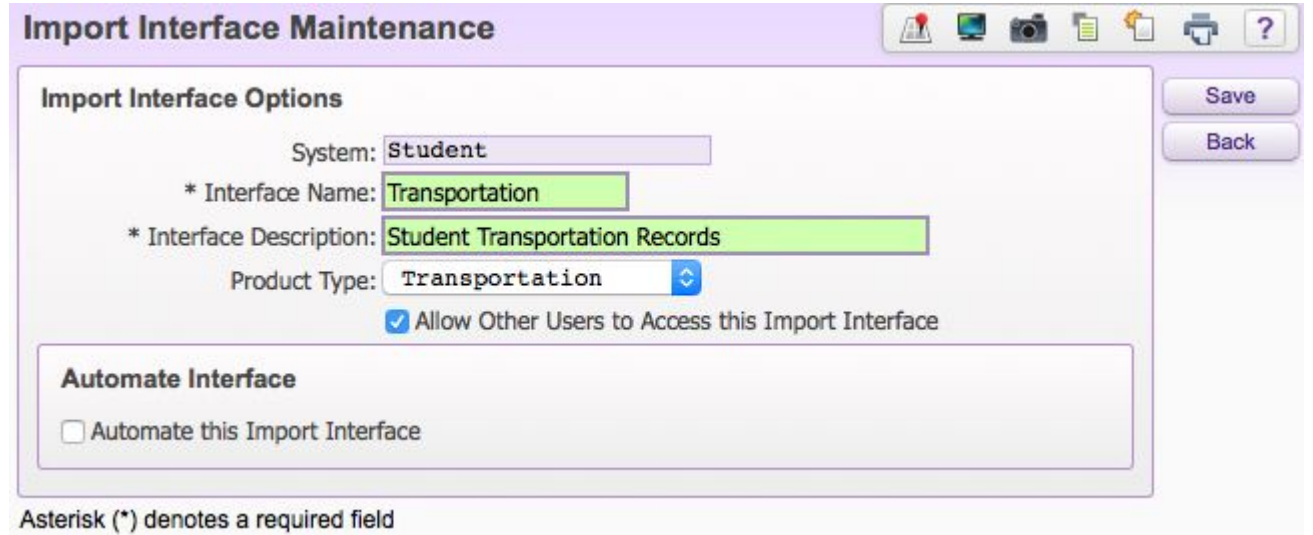

### **How To Setup A Transportation Import File continued**

#### 3. Add Import File

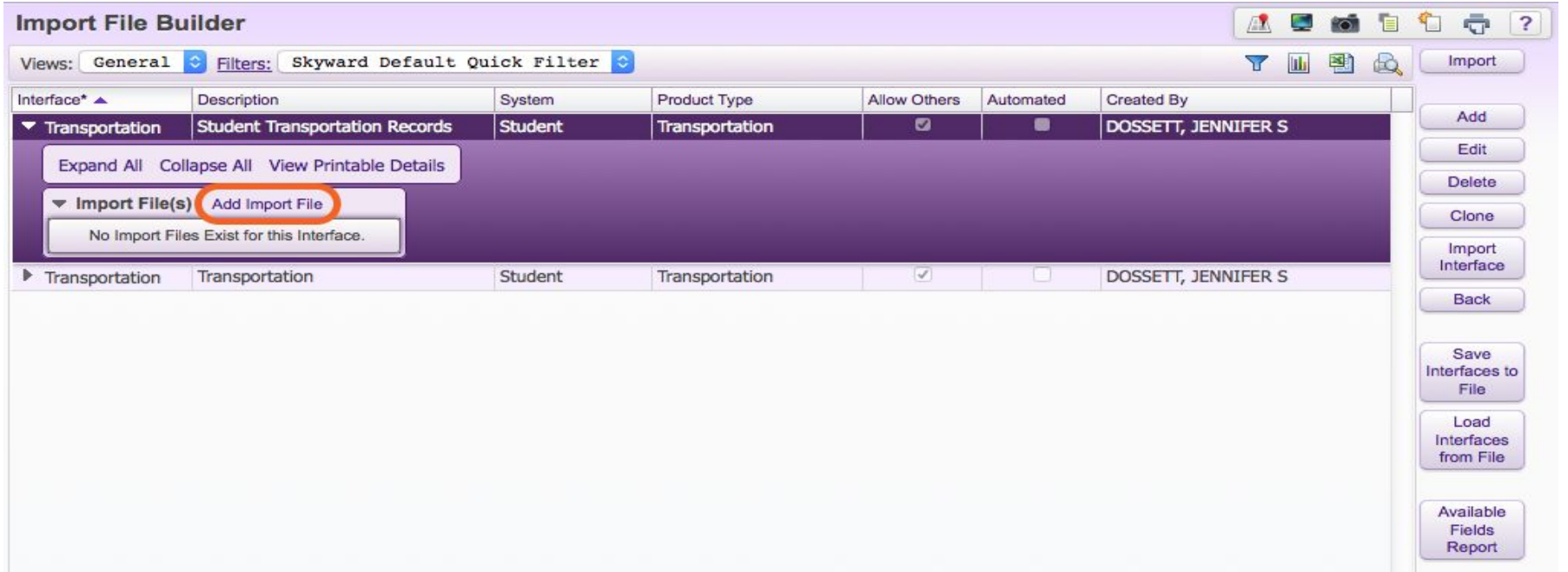

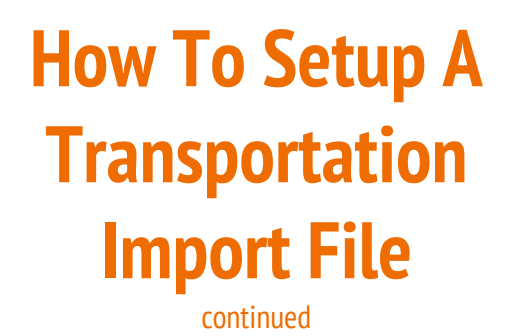

4. Enter import file Details and Options

5. Browse and Upload text file

6. Save

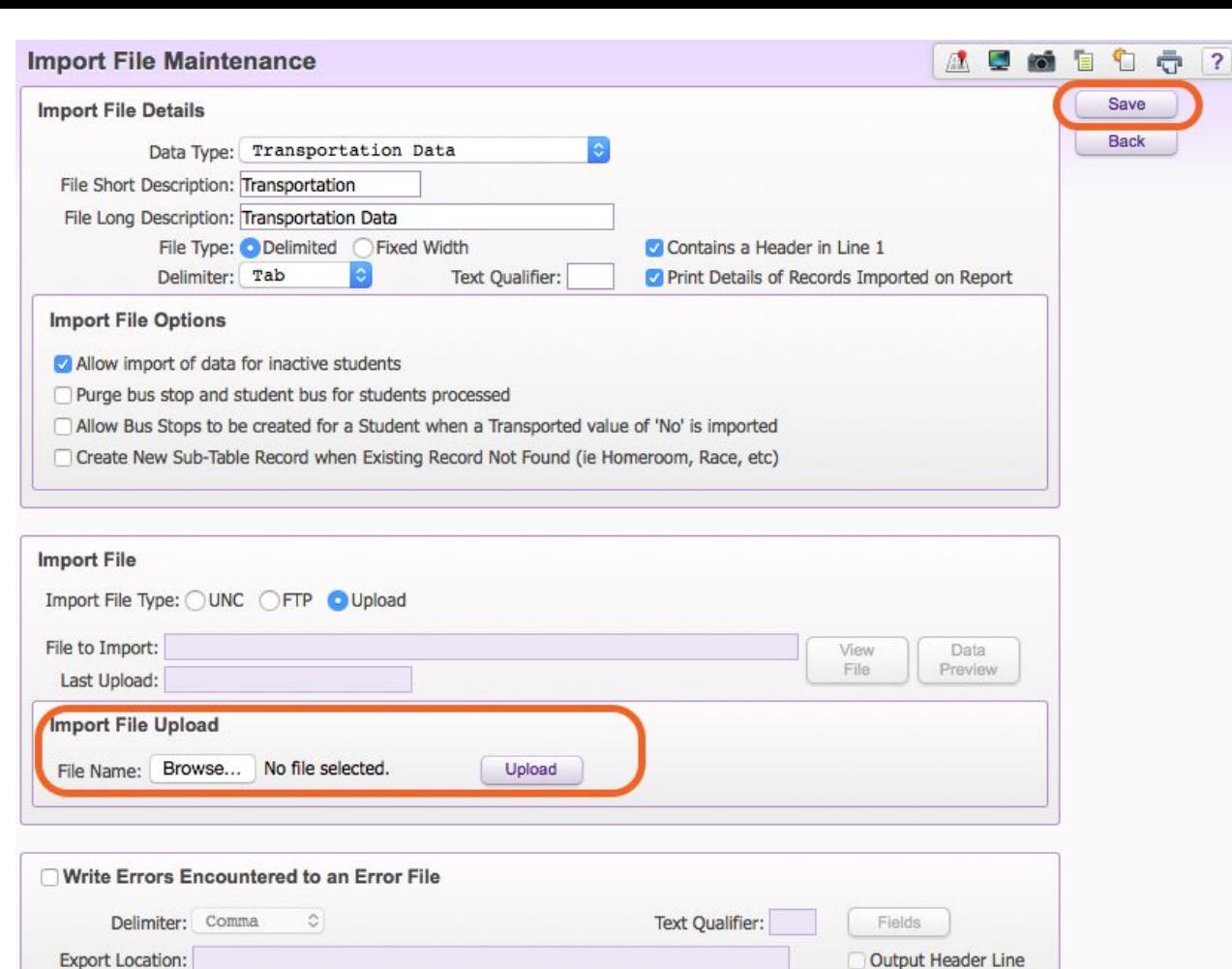

Asterisk (\*) denotes a required field

### How To Setup A Transportation Import File continued

#### 7. Setup Import Fields

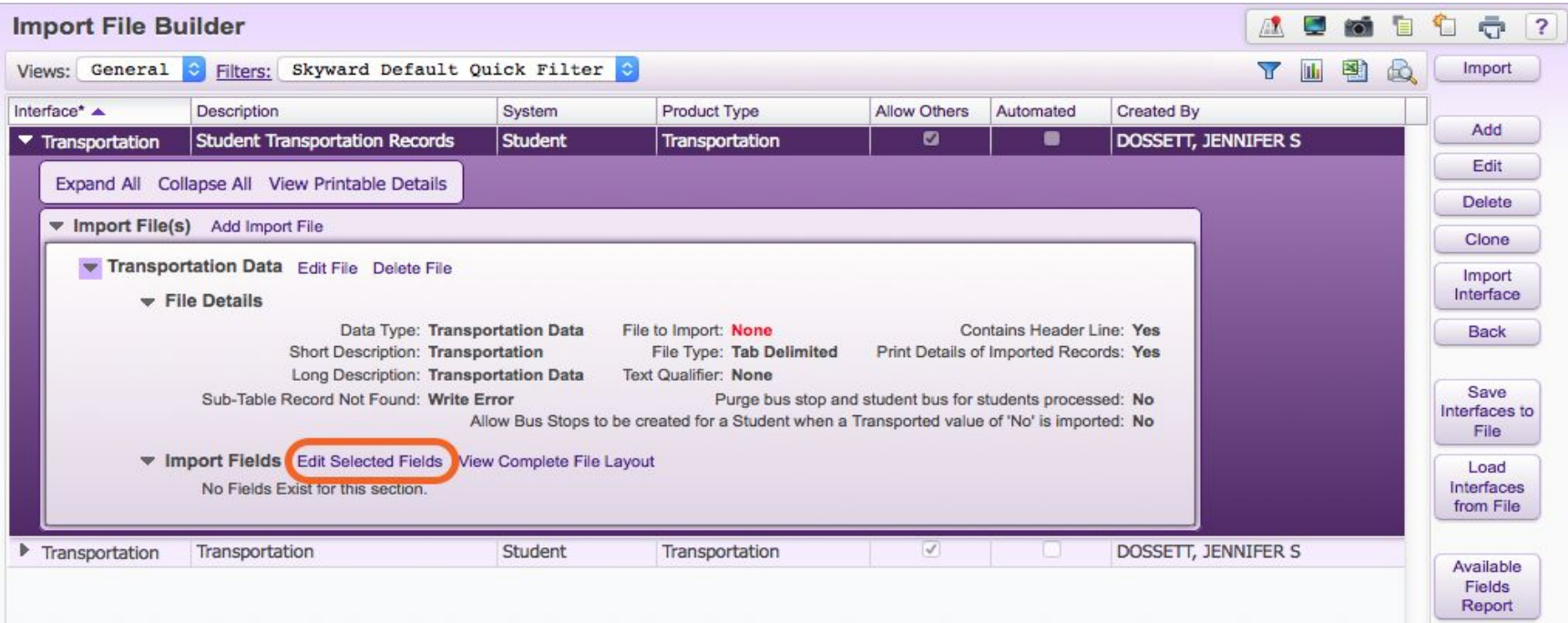

### How To Setup A **Transportation** Import File continued

8. Select import fields

9. Check to override

10. Save

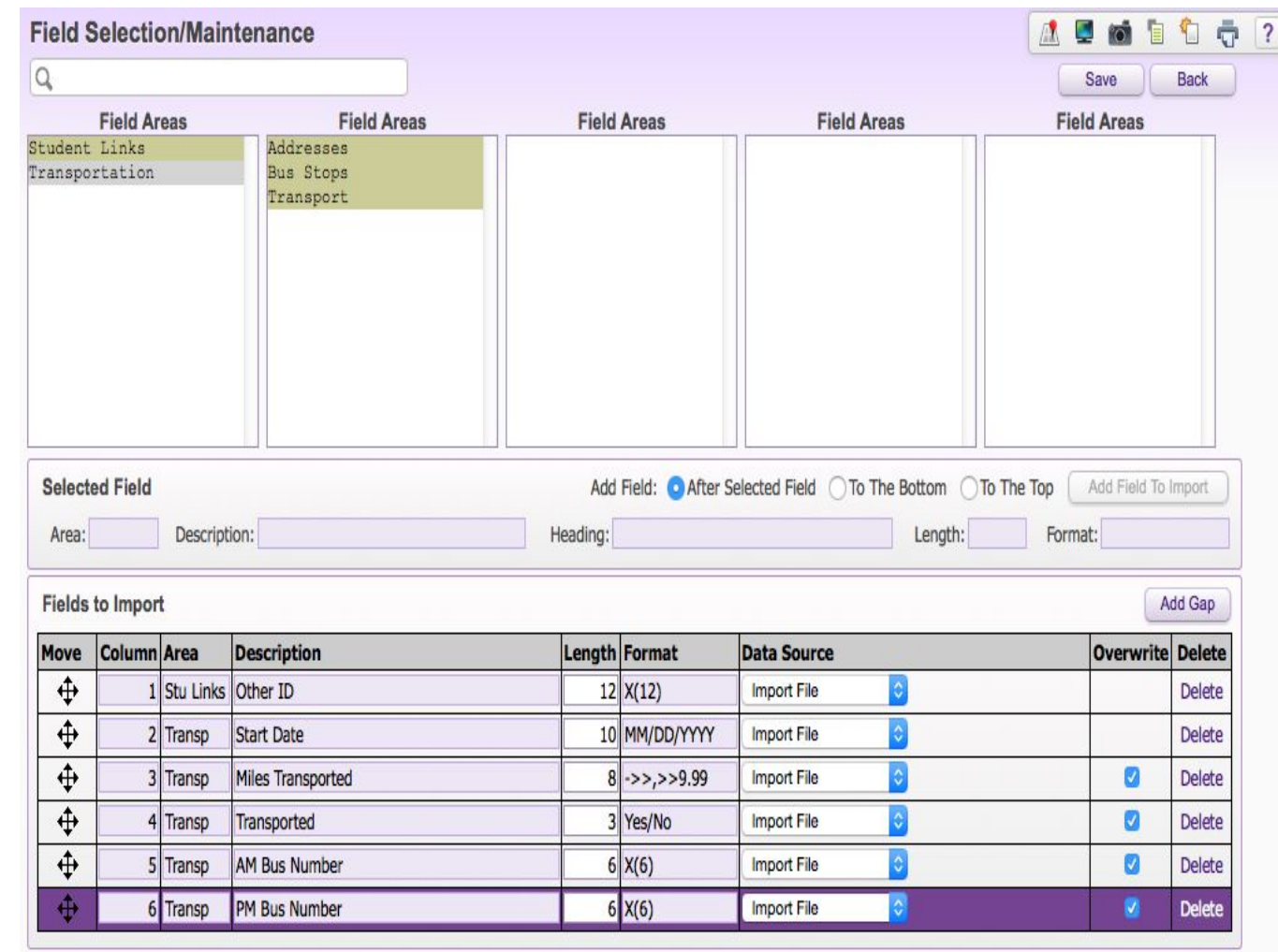

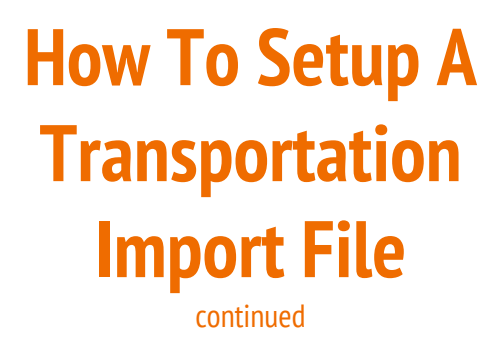

11. Double Check Overwrite Existing Record Values (edit if necessary)

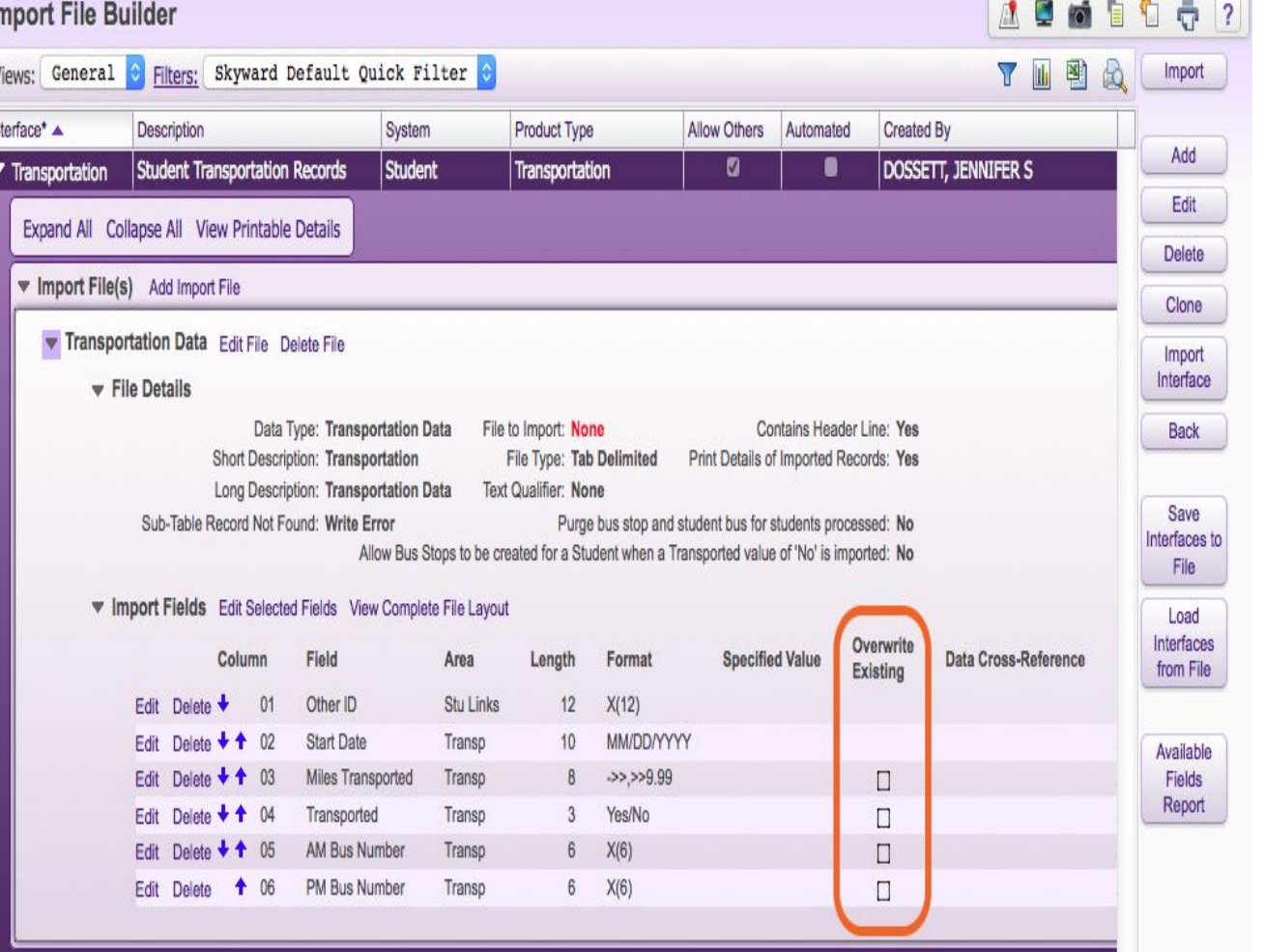

### **How To Setup A Transportation Import File continued**

#### 11.5 Edit Overwrite Existing Record Values

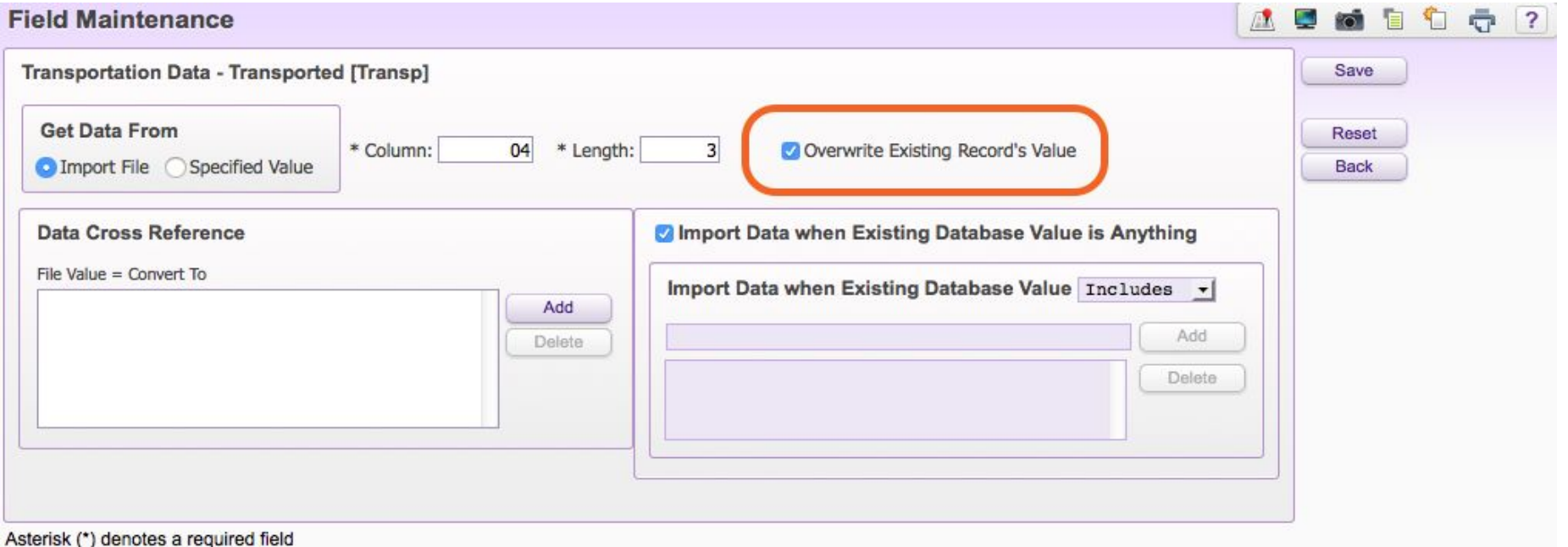

### How To Setup A **Transportation** Import File continued

In

### 12. IMPORT

#### 13. Review Report

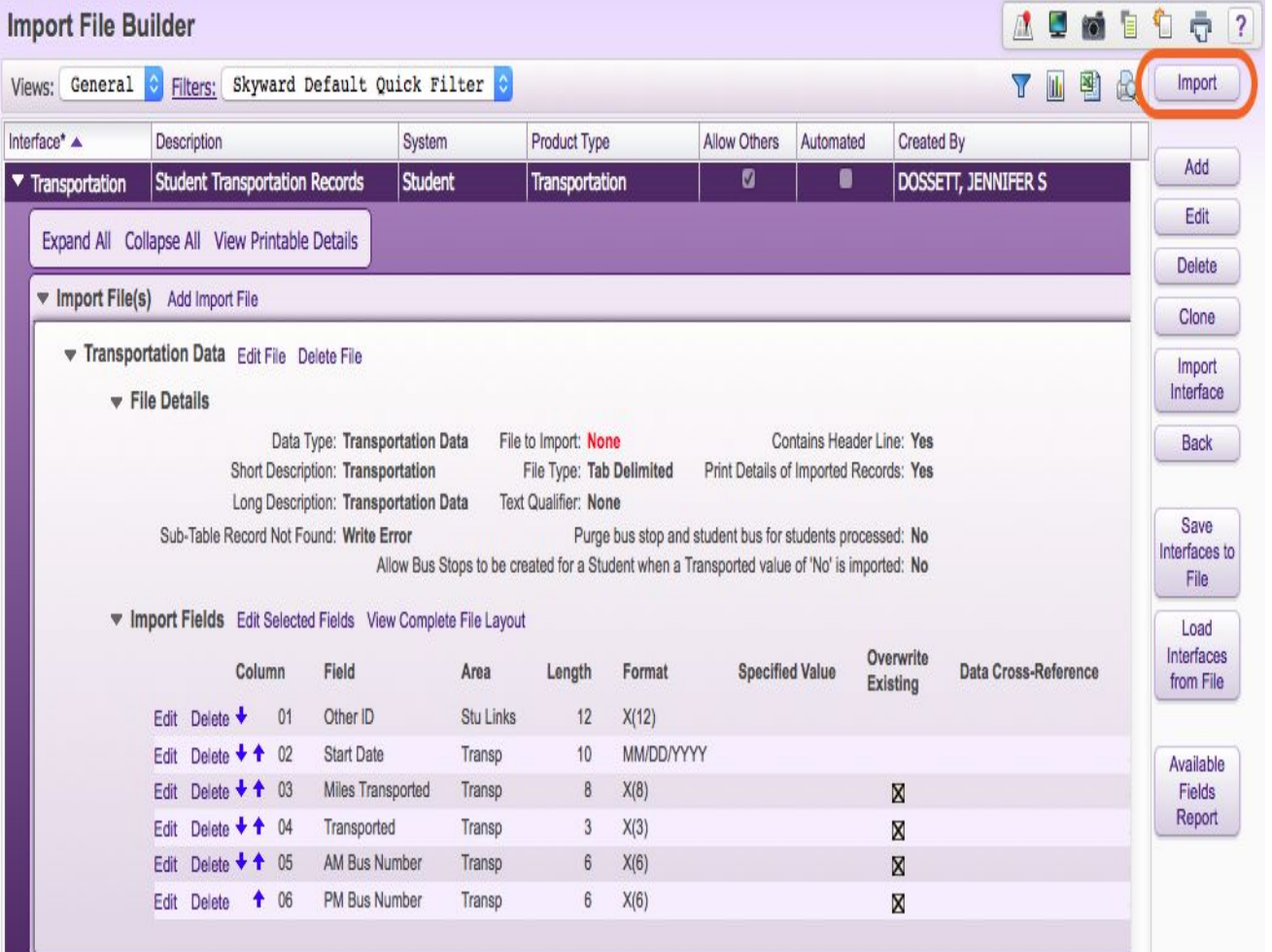

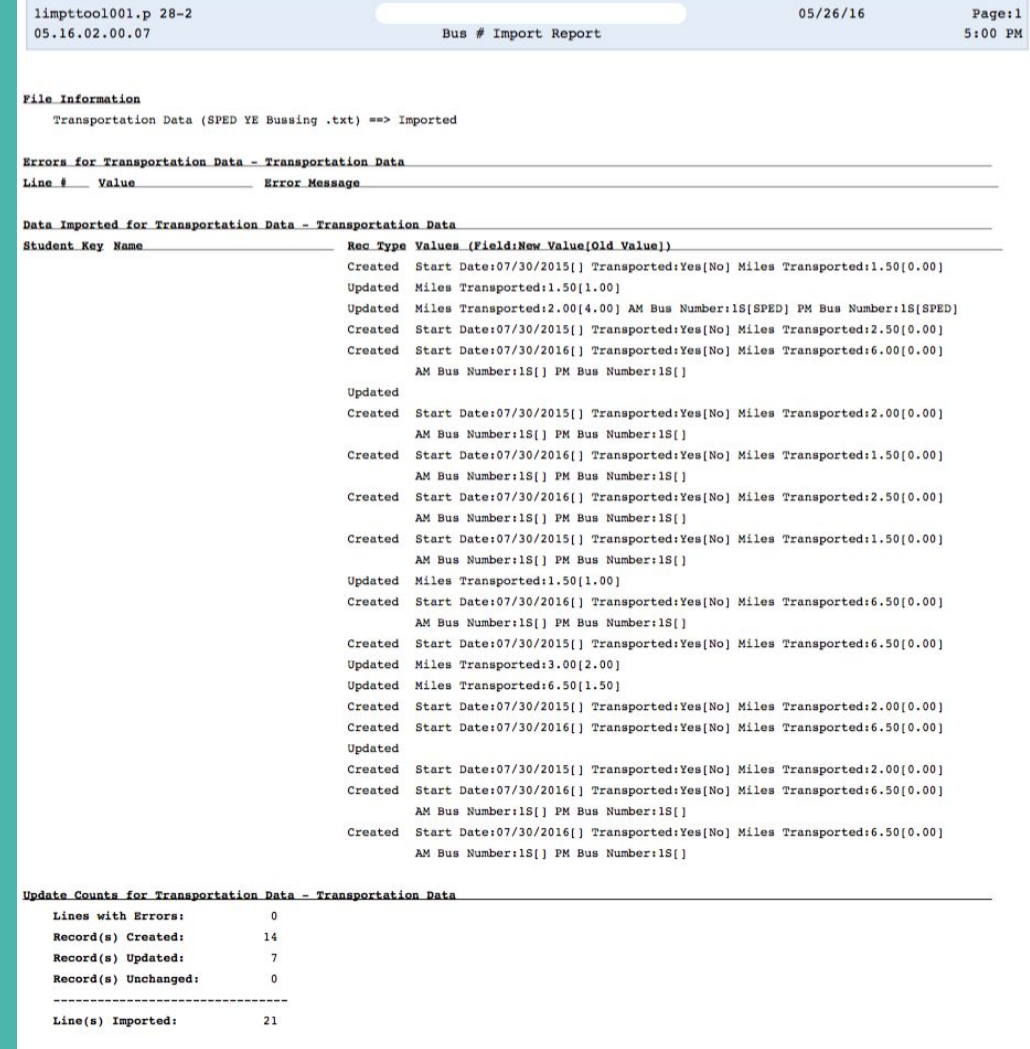

#### \*\*\*\*\*\*\*\*\*\*\*\*\*\*\*\*\*\*\*\*\*\*\*\* End of report \*\*\*\*\*\*\*\*\*\*\*\*\*\*\*\*\*\*\*\*\*\*\*\*

### Data Mining Student Transportation Information

- 1. Data mine student transportation information (WS\ST\DM)
- 2. Send out to each school for updates
	- a. Highlight any changes you make in yellow.
	- b. If you need to add students please do so and highlight in green.
	- c. If a student needs to be deleted please highlight in red.
- 3. Receive updated spreadsheet
- 4. Delete all non import items
	- a. First and Last Name
	- b. Grade
	- c. Address
	- d. Withdrawal Date
- 5. Save as a Text file

## Creating Student Busing Records

- 1. Go to Transportation Import File (WS\AD\SB\IM\IF\IF)
- 2. Drop Down and Expand All
- 3. Edit File
- 4. Browse
- 5. Upload
- 6. Save
- 7. Import
- 8. View Report

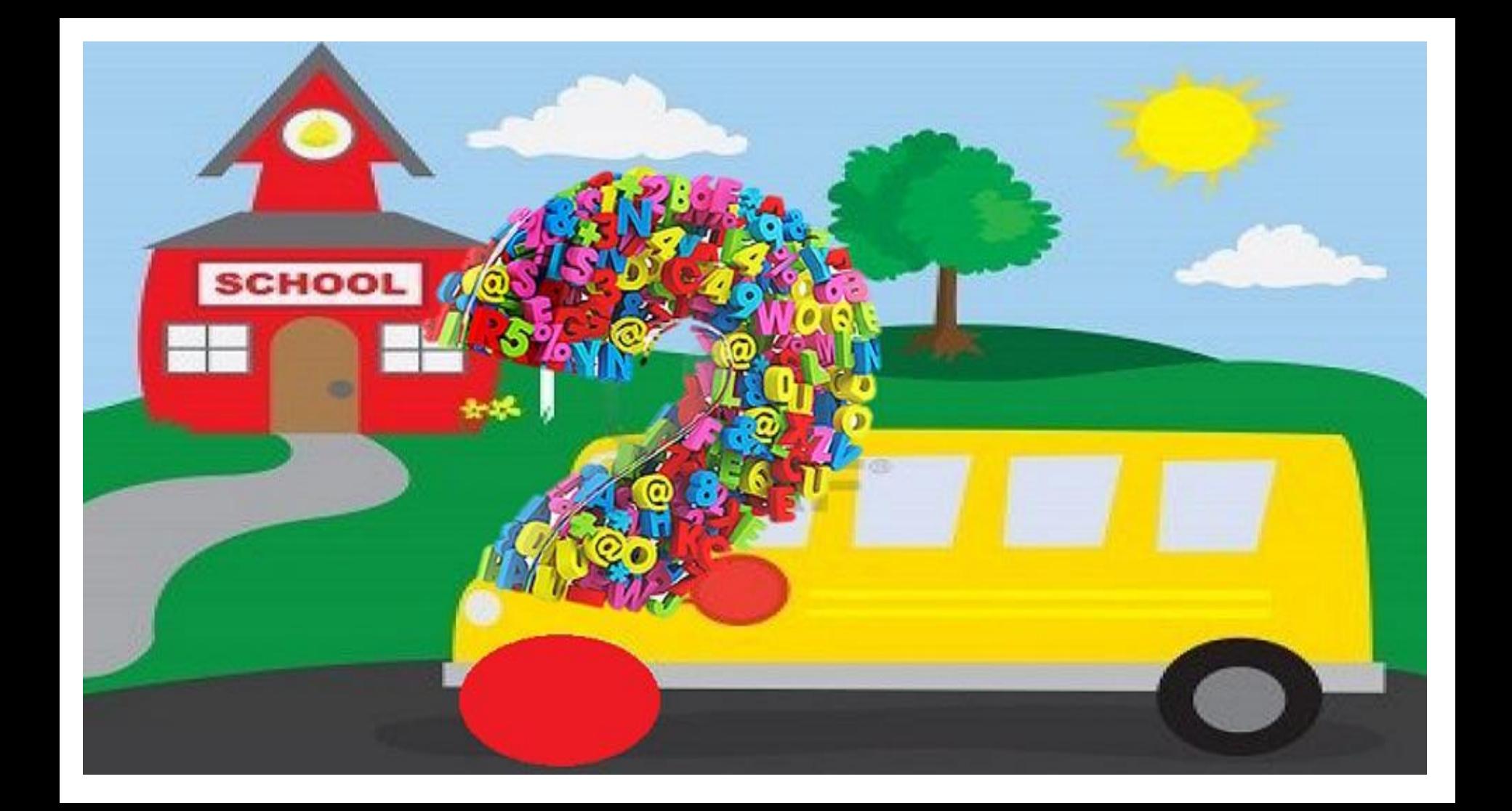

### Contact Information

Jennifer Dossett (Alcoa City Schools)

(865) 984-0531

j[dossett@alcoaschools.net](mailto:jdossett@alcoaschools.net)

Skyward

1-800-236-0001

supportcenter@skyward.com

Elfreda Tyler (EIS Attendance Funding Website)

(615) 741-8835

elfreda.tyler@tn.gov

EIS Help Desk (EIS)

(800) 495-4154 or (615) 532-6215

eis.help@tn.gov